10. April 2003

# H.P. Stoehrel: Microcontroller für Einzelanwendungen **Microcontroller für Einzelanwendungen**

## **Hans Peter Stoehrel, Universität Stuttgart**

## DECUS Symposium 2003 in Bonn

# **Inhalt**

Microcontroller finden sich heute nicht nur in der Waschmaschine und im Staubsauger, auch Babys Flaschenwärmer enthält einen solchen Vielfüssler. Das sind aber alles Großserienprodukte, bei denen sich der hohe Aufwand für die Programmierung, die hier fast durchwegs aus ökonomischen Gründen in Maschinensprache erfolgt, lohnt. Hat man aber nur eine einzelne Aufgabe vor sich, die etwas umfangreichere logische Verknüpfungen erfordert, Messungen vornehmen soll oder Steuerungen erledigen soll, so stellt sich die Frage der Effektivität. Hier können Microcontroller eingesetzt werden, die in BASIC (ja, BASIC!!) programmiert werden und daher schnell einsatzbereit sind. Trotzdem lassen sich mit ihnen hochkomplexe Anwendungen realisieren.

Der Vortrag soll eine kleine Einführung in zwei marktgängige Systeme (BASIC-Tiger von Wilke und C-Control von Conrad) geben. Es wird Gelegenheit gegeben, die zugehörigen Entwicklungssysteme selbst in die Hand zu nehmen und auszuprobieren, außerdem werden Beispielsysteme gezeigt.

## **Einleitung**

Beginnt man mit den Überlegungen zu einem Microcontroller-System, so stehen oft die Überlegungen, wie das Programm im Controller auszusehen hat, im Vordergrund. Aber das ist nach unserer Erfahrung nicht der richtige Anfang. Natürlich gehört einige Erfahrung dazu, den richtigen Controller anhand seiner Eigenschaften (und Eigenheiten!) und das Programm-Design dazu auszusuchen, aber es stellt sich schnell heraus, dass doch die Elektronik an erster Stelle überlegt werden muss, dann die Mechanik, in die das Ganze eingepackt werden muss, und die Programmierung kommt dann fast von selbst.

Als außerordentlich hilfreich erweist sich immer ein gut konstruiertes Hardware-Entwicklungssystem, dass man auf jeden Fall zunächst zum Testen der gewünschten Funktionen einsetzen sollte. Beide Entwicklungssysteme der hier beschriebenen Microcontroller sind gut brauchbar, im Fall der C-Control haben wir sogar ein Entwicklungssystem als Zielsystem verwendet und komplett "vergraben".

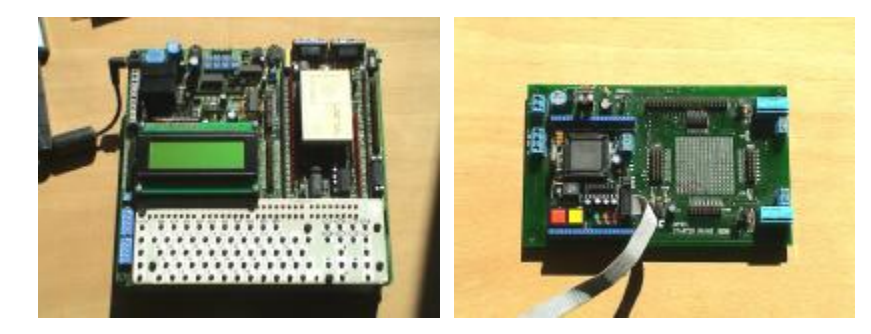

Hardware-Entwicklungssysteme BASIC-Tiger C-Control

## **Software-Entwicklungssysteme**

Beide Microcontroller werden mit guten Programmierumgebungen geliefert. Sie enthalten jeweils einen Programmeditor, einen Compiler und einen Downloader, der das fertige Programm in den Microcontroller "hinunterlädt". Das Tiger-System enthält außerdem noch einen Debugger. Die Downloader können auch separat verwendet werden, damit kann man auch übersetzte Programme an Kunden versenden, die sie dann damit selbst in den Microcontroller laden können.

H.P. Stoehrel: Microcontroller für Einzelanwendungen

# **Übersichtstabelle Microcontroller**

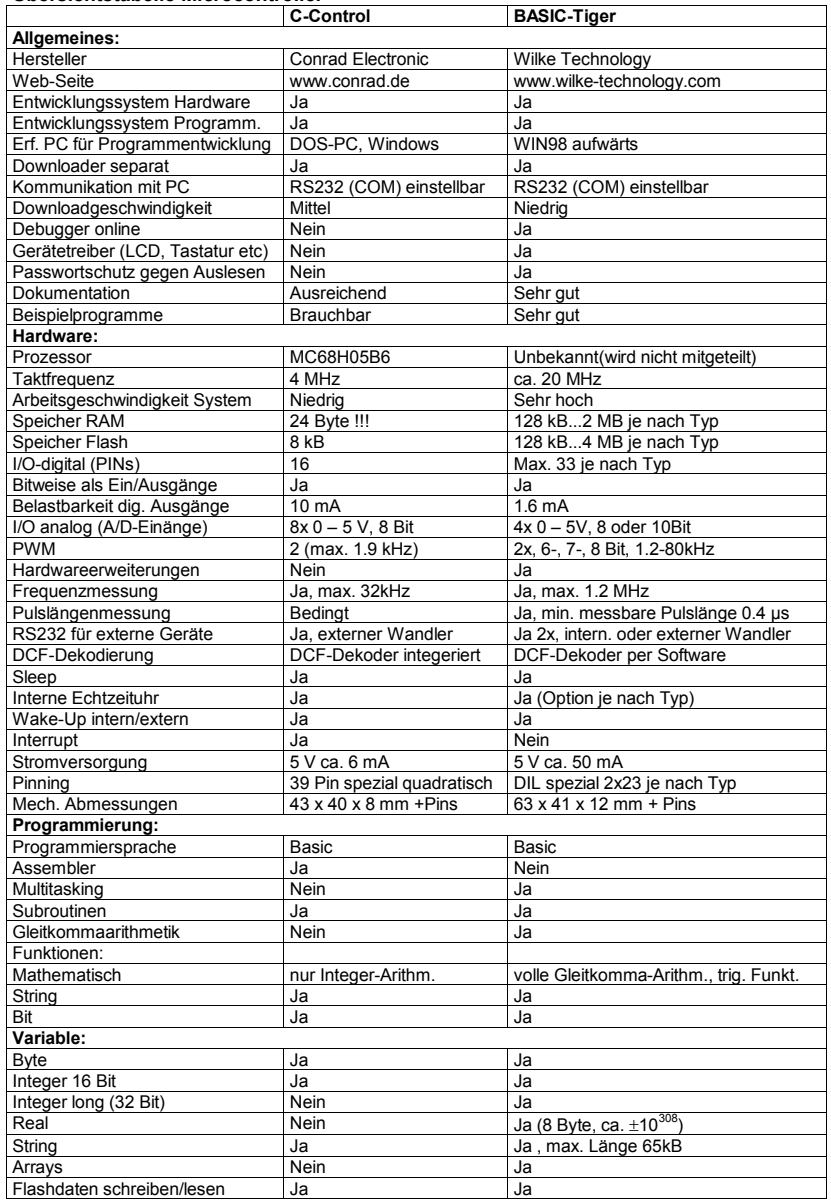

## 26. DECUS Symposium

# H.P. Stoehrel: Microcontroller für Einzelanwendungen

10. April 2003

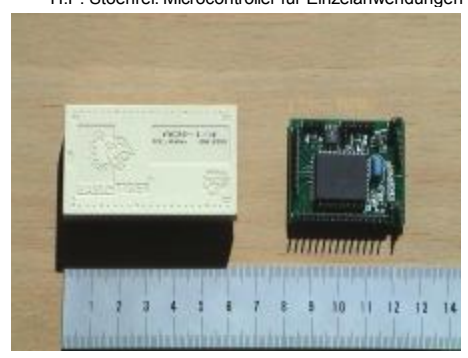

Microcontroller: links BASIC-Tiger, rechts C-Control

## **Allgemeine Design-Hinweise**

Im folgenden werden stichwortartig einige Hinweise für die Entwicklung gegeben, die sich bei uns als hilfreiche Richtlinien bei unseren Projekten erwiesen haben.

#### **Hardware**

- Anschlüsse für Ein- und Ausgänge an Maschinen oder andere größere Anlagen sollten nur über Optokoppler (bei digitalen Ein/Ausgängen) bzw. über Pufferverstärker (OpAmps) oder, besser, über galvanisch isolierte Trennverstärker (bei analogen Ein/Ausgängen) erfolgen. Der Aufwand ist zwar hoch, aber die Systemsicherheit steigt. Wenn irgend etwas Böses passiert, ist es wesentlich einfacher die Trennglieder zu tauschen (so sie gesockelt sind!) als den Prozessor.
- Die Stromversorgung muss sorgfältig entkoppelt werden, man sollte möglichst ein eigenes Netzteil für den Microcontroller und dessen unmittelbare Peripherie vorsehen.
- Zum einfacheren Testen der Eingänge sollten Pins zum Messen der Eingangsspannungen (analog und digital) vorgesehen werden. Testpins für Masse und Betriebspannung nicht vergessen!
- Eine Kontrollanzeige für das laufende Programm sollte vorhanden sein (LED)

#### **Software**

- Sehr wichtig ist eine sorgfältige Programminitialisierung wegen des Selbststarts des Programms beim Einschalten.
- Um einem "Aufhängen" des laufenden Programms zu begegnen, müssen Maßnahmen wie etwa ein Watchdog implementiert werden. Dies ist besonders wichtig, wenn der Microcontroller irgendwo vergraben wird und normalerweise nicht bedient wird. Auf jeden Fall muss auf der Platine ein Anschluss (Jumper) für einen Reset vorgesehen werden.

## **Bemerkungen zum BASIC-Tiger**

Der BASIC-Tiger weist eine bemerkenswerte Eigenschaft auf: er ist voll multitaskingfähig. Man kann bis zu 50 Tasks parallel ablaufen lassen und jeder Task eine eigene Priorität zuweisen. Tasks können sich gegenseitig aufrufen und auch anhalten. In Schleifen kann man überschüssige Wartezeit freigeben. Damit hat mein System, das auch für anspruchsvollere Steuer- und Regelsysteme einsatzfähig ist.

## **Ausgeführte Projekte mit Microcontrollern (Auswahl)**

## **Koffer-Heizgerät für Dialysebeutel**

Die Dialyse für Nierenkranke kann nicht nur im Krankenhaus, sondern auch zu Hause durchgeführt werden. Dafür werden Beutel mit einer speziellen Flüssigkeit verwendet, die der Patient über einen Anschluss regelrecht an seinen Bauch anschließt. Das Bauchfell wirkt dann als Austauschfilter. Die Beutel fassen ca. 1 ltr. Flüssigkeit, sie müssen vor Verwendung unbedingt auf Körpertemperatur gebracht werden, da der Patient sonst einen Temperaturschock erleidet. Normalerweise werden die Beutel auf einer netzbetriebenen Heizplatte vorgewärmt, deren Gebrauch ist aber unterwegs auf Reisen nur sehr schwierig zu bewerkstelligen. Daher wurde von uns ein Alu-Werkzeugkoffer ausgeräumt, wärmetechnisch isoliert und mit einer selbstgebauten Heizplatte versehen. Ein Netzgerät

# 26. DECUS Symposium

H.P. Stoehrel: Microcontroller für Einzelanwendungen

für 220V sowie ein Autoanschlussstecker mit entsprechendem Netzgerät fanden ebenfalls Platz im **Koffer** 

Nun mussten nur noch die Temperaturregelung und eine Zeitschaltuhr eingebaut werden und das Gerät war fertig. Als Microcontroller wurde eine C-Control als ausreichend angesehen. Das Pflichtenheft sah wie folgt aus:

- Heizung mit Leistungswiderständen: 5x6.8  $\Omega$  25 W = > 100 W Heizleistung (bei 12V ca.8A)
- Versorgung durch Autobatterie 12 V oder 220V-Netz mit Halogentrafo 12 V /105W,
- umschaltbar
- Temperaturregelung auf 37°C und Zeiteinstellung mit C-Control
- 2 Temperaturfühler KTY10 zur sicheren Temperaturmessung und Schutz gegen lokale Übertemperaturen
- Temperatur-Sicherung über getrennten PTC (reine Hardwaretechnik, nicht über die C-Control)
- Anzeigen:
	- Rot (blinkend): Übertemperatur (Hardware)
	- Rot (Dauer): Betriebsspannung zu niedrig
	- Grün: Beutel hat eingestellte Temperatur erreicht
	- Gelb: Heizt
- Zeitvorwahl: mit Stufenschalter 10..12 Stufen, Abstand 1h
- Starttaste zum Heizbeginn

Das C-Control Programm umfasst ca. 250 Zeilen, davon 130 Zeilen Code. Das System benutzt zwei A/D-Kanäle, 11 dig. I/O (5 als Ausgänge, 6 als Eingänge benutzt), es benötigt ganze 4 (i.W. vier!) Byte als Variablen. Der print-Befehl sendet Daten auf die serielle Schnittstelle als Testausgabe.

#### Programmauschnitte:

```
....
' --- Definitionen Ports und Variablen -------------------
  define ntcfalte ad[4] ' Messkanal "Falte"<br>define ntcblech ad[3] ' Messkanal "Blech"
  define ntcblech ad[3]<br>define relais port[1]
                                        ' Ansteuerung Heizrelais
  define rot port[2] \qquad ' Uebertemperatur bzw. Bruch der Fuehlerleitung define gruen port[3] \qquad ' System laueft
  define gruen port[3] \qquad ' System define gelb port[4] \qquad ' heizt
  define gelb port[4].....<br>define swl port[9]
  define sw1 port[9] \blacksquare ' Sollwerte der Blech- bzw. Faltentemperatur define sw2 port[10] \blacksquare ' s. Tabelle am Programmende
  define sw2 port[10] ' s. Tabelle am Programmende<br>define tkomp port[15] ' Prueft ob Komparator schal
                                        ' Prueft ob Komparator schaltet<br>' Testtaster
  define testst port[16] \qquad ' Testtaster<br>define sollblech byte \qquad ' 4 Variablen
  define sollblech byte
  define sollfalte byte
  define swsollblech byte
  define swsollfalte byte
.....<br>#100p1
                                         ' Regelschleife
         if testst = 0 then goto testkomp
         if ntcblech > 250 then goto bruch ' Temp-Fuehlerbruch?
         if ntcfalte > 250 then goto bruch
        if ntcblech > sollblech then relais = on else relais = off
         print "loop1",sollblech, ntcblech, sollfalte, ntcfalte, abs(relais)
        print "\sqrt{s}w1, sw2, sw3, sw4, sw5, sw6<br>qelb = on
                                                     ' gelbe Anzeige-LED anschalten
         if relais = off then goto loop2 ' naechste Regelschleife
         goto loop1
......
Die für die Regelung relevanten Temperaturen wurden in einer Tabelle abgelegt, die direkt in Bytes 
(0...255) ausgedrückt sind. Damit erübrigt sich jede Umrechnung "Messwert (in Bytes)" in "Temperatur
(in °C).
```
H.P. Stoehrel: Microcontroller für Einzelanwendungen

10. April 2003

Der Koffer wurde gleich auf eine längere Reise nach Italien mitgenommen und funktionierte zur vollsten Zufriedenheit der Patientin – eine Reise, die ohne das Gerät sehr beschwerlich gewesen wäre.

## **Messgerät für Membranspannungen**

Im Bauwesen werden häufig Membranen als Bedachungen gewählt, weil sie architektonisch reizvoll aussehen und im städtischen Umfeld eine Abwechslung bieten, außerdem erlauben sie große Spannweiten bei geringem Gewicht.

Bei der Aufstellung eines Membrandaches muss die vorher durch den Statiker berechnete Vorspannung genau eingehalten werden, da davon die Beständigkeit des Daches gegenüber Windund Schneelasten abhängt.

Zur Messung der Membranspannungen gibt es verschiedene Verfahren. Ein sehr einfaches, aber in der Konstruktion des Messgerätes sehr anspruchsvolles Verfahren besteht darin, mit einem kleinen Hammer einen Schlag auf die Membran auszuführen. Mit dem Schlag läuft eine Körperschallwelle durch Membran, und deren Laufgeschwindigkeit ist direkt mit der Membranspannungen nach einer e-Funktion korreliert. Die Laufzeit der Welle wird mit zwei kleinen Beschleunigungsaufnehmern gemessen, von denen einer direkt neben dem Hammer und der andere in einer gewissen Entfernung an der Membran angebracht werden. Um das Gerät handlich zu halten wird der Abstand der beiden Aufnehmer auf ca. 200mm festgelegt. Die Laufzeiten betragen dann bei den verwendeten Membranen je nach Vorspannung zwischen 6 msec (geringe Vorspannung) und 1.5 msec (hohe Vorspannung.

Das Pflichtenheft für das Messgerät sieht wie folgt aus:

- es muss einen Schlag mit definierter Stärke und Dauer (ca. 300ms) ausgeführt werden
- es muss eine Zeitmessung gestartet werden, sobald der Beschleunigungsaufnehmer neben dem Schlaghammer anspricht
- die Zeitmessung muss gestoppt werden, sobald der zweite Beschleunigungsaufnehmer anspricht
- die Auflösung der Zeitmessung sollte für ausreichende Messgenauigkeit bei ca. 5µsec liegen.
- Die Messwerte müssen umgerechnet und in geeigneter Form ausgegeben werden. -

Alle Punkte werden durch ein kleines BASIC-Tiger System voll erfüllt. Die Schlagauslösung stellt kein Problem dar. Die Messung der Impulswellen-Laufzeit ist auch kein Problem, die Auflösung kann bis zu 0.4µsec betragen bei einem Messbereich von 0.4µsec bis 26 msec. Der Programmteil zur Impulsmessung umfasst dank des Device-Treibers, der zum System gehört, ganze 4 Zeilen benötigt die Pulslängemessung: 1 Zeile zum Laden des Device-Treibers, 2 Zeilen zur Initialisierung (Messbereich) und 1 Zeile zur eigentlichen Messung.

## Programmausschnitte:

```
TASK MAIN
 WORD XLEN, YLEN ' Variablen deklarieren
  REAL pulselength
 REAL xlenr, ylenr
 BYTE dacout, bitbit, nzl
  INSTALL DEVICE #1, "LCD1.TDD" ' LCD-Treiber installieren
 INSTALL DEVICE #8, "PLS1IN.TDD", 1 ' Pulslaengentreiber / 1 = Bereich
...
' Pulslängenmessung aktivieren
 PUT #8,#0, #UFCO_IPL_RNG, 1 'Bereich 1(hoechste Aufloesung)1 digit=0.4µs
 PUT #8,#0, #UFCO_IBU_ERASE, 1 ' Lösche Eingangspuffer
...
' Pulslänge messen
 GET #8, 2, XLEN ' Pulslaenge auslesen, liest 0 wenn kein Puls<br>xlenr = XLEN * 0.4 / 1000 ' Umrechnen in ms
 xlenr = XLEN * 0.4 / 1000
 print_using #1, "<1>X ="; xlenr ' Testausgabe
```
Das folgende Bild zeigt die hervorragende Genauigkeit des Messgerätes. Die Kreuze stellen die Punkte dar, die das Messgerät bei einer eingestellten Vorspannung einer Probemembran lieferte. Die Güte zeigt sich dadurch, dass alle Kreuze auf der vorher berechneten e-Funktion liegen.

H.P. Stoehrel: Microcontroller für Einzelanwendungen

10. April 2003

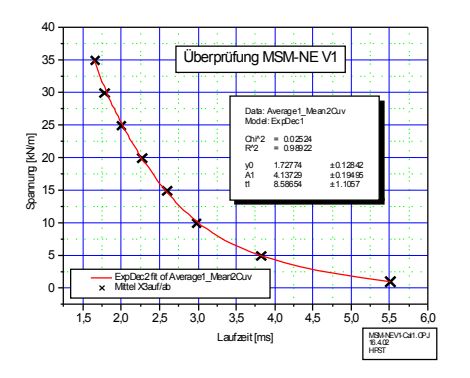

Kalibrierkurve für Membranspannungsmessgerät

# **Controller für Induktionsheizung**

Induktionsheizungen werden z.B. zum gezielten Härten von Werkzeugen oder allgemein in der Materialprüfung benutzt. Dabei müssen die hohen Temperaturen (bis 1400°C und mehr), die mit diesen Geräten erreicht werden können, in genau vorgegebenen Zeiten gefahren werden, genau so muss anschließend der Abkühlvorgang gesteuert werden. Dazu werden als Vorgabe je nach Material und gewünschten Eigenschaften Rampenkurven benutzt, die der Controller nachfahren muss. Die Temperaturmessung geschieht berührungslos mit Infrarot-Pyrometern.

Für ein solche Induktionsheizung wurde ein Controller entworfen und aufgebaut, der folgendem Pflichtenheft genügt:

- Eingabe einer beliebigen Rampenkurve mit bis zu 50 Eckpunkten (jeder Eckpunkt besteht aus einem Wertepaar bestehend aus einer Zeit und einer Temperatur) mit Korrekturmöglichkeit auf einer Tastatur am Controller
- Dauer einer Rampenkurve bis zu mehreren Tagen, Zeiteingabe in Minuten
- Abspeicherung von bis zu 50 solcher Kurven im Controller, Wiederaufruf einer Kurve
- Nachfahren der Rampe mit einer Genauigkeit von ca. ±5°C (Pyrometergenauigkeit)
- Fortlaufende Ausgabe der Zeit, der Soll- und der Ist-Temperatur auf dem LCD-Display des Controllers und auf der seriellen Schnittstelle (Anschluss eines PCs zur Registrierung)

Temperatur (°C)

Als Controller wurde ein BASIC-Tiger gewählt, ausgestattet mit einer 4x4-Tastatur zur Eingabe und einem 4-Zeilen LCD-Display zur Ausgabe der Werte. Die gewünschte Regelgenauigkeit wurde problemlos erreicht, obwohl im Programm nur ein simpler 2-Punkt-Regler eingesetzt wurde, der die Induktionsheizung zwischen einem oberen und einem unteren Leistungswert hin- und herschaltet.

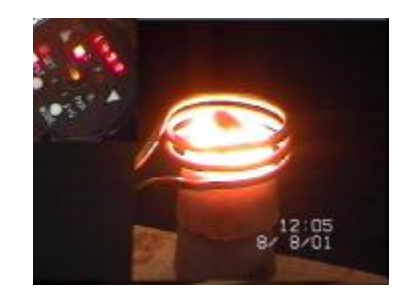

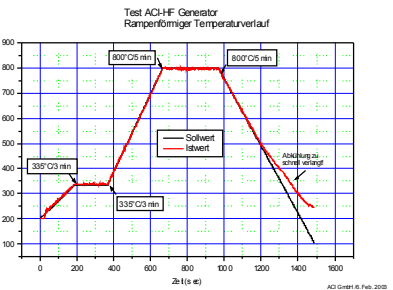

www.decus.de experience of the following state of the following state of the following state of the following state of the following state of the following state of the following state of the following state of the followi

26. DECUS Symposium

H.P. Stoehrel: Microcontroller für Einzelanwendungen 10. April 2003

Induktionsheizung bei 1499°C<br>(Anzeige am Pyrometer links oben)

Beispiel einer Rampenkurve mit Regelung<br>(Abkühlung zu steil verlangt!)